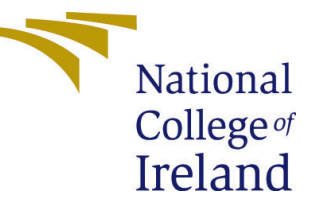

# Configuration Manual

MSc Research Project Data Analytics

Ratna Pillai Student ID: x18134297

School of Computing National College of Ireland

Supervisor: Dr. Muhammad Iqbal

## National College of Ireland Project Submission Sheet School of Computing

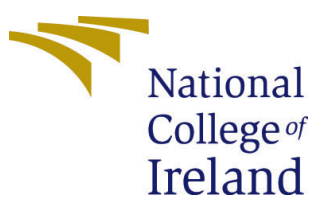

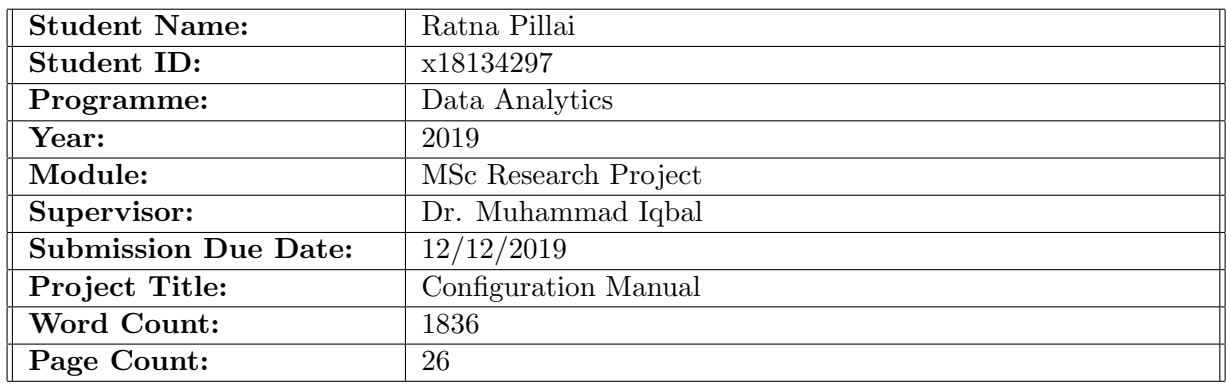

I hereby certify that the information contained in this (my submission) is information pertaining to research I conducted for this project. All information other than my own contribution will be fully referenced and listed in the relevant bibliography section at the rear of the project.

ALL internet material must be referenced in the bibliography section. Students are required to use the Referencing Standard specified in the report template. To use other author's written or electronic work is illegal (plagiarism) and may result in disciplinary action.

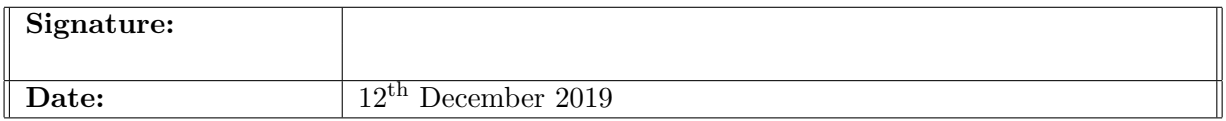

## PLEASE READ THE FOLLOWING INSTRUCTIONS AND CHECKLIST:

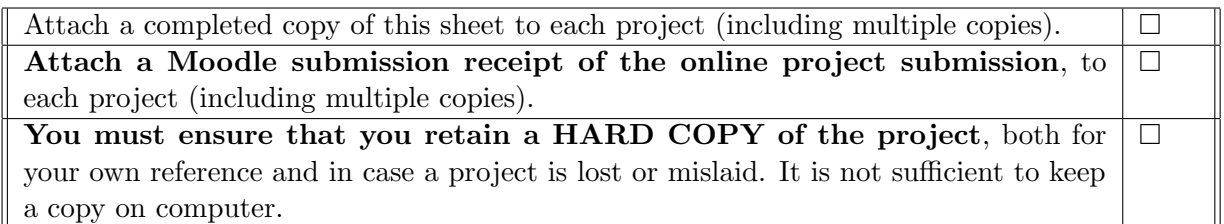

Assignments that are submitted to the Programme Coordinator office must be placed into the assignment box located outside the office.

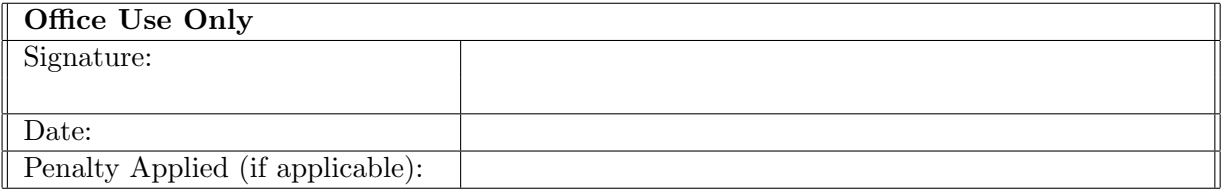

# Configuration Manual

## Ratna Pillai x18134297 MSc Research Project in Data Analytics

## 12th December 2019

## 1 Introduction

This configuration manual specifies the hardware, software requirements and the programming phases of the implementation of the below research project in detail:

"Optimized Predictive Modelling to Unfold the Links of Crime with Education, Safety and Climate in Chicago"

## 2 System Configurations

## 2.1 Hardware

- Processor: Intel(R) Core(TM) i5-8250U CPU @ 1.60GHz 1.80 GHz
- $\bullet$  RAM: 8 GB
- System Type: Windows OS, 64-bit
- GPU: Intel(R) UHD Graphics Family, 4GB
- Storage: 1 TB HDD

## 2.2 Software

- Microsoft Excel 2016: This spreadsheet tool offered by Microsoft has been used for storing the downloaded datasets in flat files as csv (comma separated values).
- Anaconda Distribution-Jupyter Notebook: This is an open source software which has been downloaded from the anaconda distribution website.<sup>[1](#page-2-0)</sup> This distribution support platforms like jupyter notebooks, spyder, R studio to run machine learning models using R or python. Exploratory data analysis, manipulation of data, pre-processing, transformation and visualizations in this study were done using Python (version 3.6.5) on Jupyter notebooks using this distribution.

<span id="page-2-0"></span><sup>1</sup>https://www.anaconda.com/distribution/

• Google Colaboratory: Also called Colab, this is a free cloud service that aids the users with free GPU services to run machine learning models on an environment similar to Jupyter notebooks. For this study, colab is used for modelling and hyper parameter optimization. For enabling GPU settings, from the Runtime menu on the notebook screen, select change runtime type to GPU as shown in Figure [1.](#page-3-0) There is also an additional option to change it to TPU, which is efficient to use in cases of high data volume.

## Notebook settings

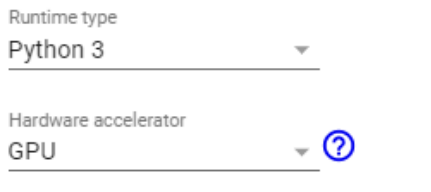

Omit code cell output when saving this notebook

CANCEL **SAVE** 

<span id="page-3-0"></span>Figure 1: GPU Settings: Google Colaboratary

• Power BI Desktop: Part of Visualizations were done using Microsoft Power BI desktop app. This software is downloaded from Microsoft store website.[2](#page-3-1)

## 3 Project Development

Implementation of this research work is entirely done using Python programming. Initial stages of the research project development includes data pre-processing, merging all the datasets in consideration, normalization and one hot encoding. Followed by the data preparation activities, predictive modelling is done using machine learning techniques in python using the sk-learn (scikit-learn) and keras libraries.

## 3.1 Data Preparation

Importing of the datasets and data manipulation is done using the pandas (dataframe) and numpy (arrays) libraries. Following sections detail the pre-processing steps carried out in each dataset.

## 3.1.1 Crime Dataset

Pre-processing of crime data primarily involved fixing the missing latitudes and longitudes as shown in Figure [2.](#page-4-0) Block addresses (which was already clean when the data was downloaded from the source) of the missing location co-ordinates were passed to the

<span id="page-3-1"></span><sup>2</sup>https://www.microsoft.com/en-in/p/power-bi-desktop/9ntxr16hnw1t?activetab=pivot:overviewtab

wrapper censusbatchgeocoder. This function contacts the geocodes API (Application Programming Interface) in the US (United States) and returns a dictionary of address detail for a particular address. This dictionary is converted in to a new dataframe and the missing values are filled using lookup and fill na (Not Applicable) functions.

```
186
       import censusbatchgeocoder
187
       #Extract only null rows for location & zip codes
188
      [()] locnull = narcotics [narcotics ['Latitude'].isnull()]
189
      locnull.shape
      citv = 'Chicago190
      state = 'IL'191
192
      address = local1['Block']193
      address = address.drop duplicates()194
      addressdata = pd.DataFrame(address)195
      addressdata['city'] = cityaddressdata['state'] = state196
197
      addressdata.columns = ['address','city','state']
198
      addressdata = addressdata.readtest()199
      addressdata['id'] = np.arange(1, len(addressdata)+1)200
      addressdata = addressdata.drop(column=['index'])201
       #print (addressdata)
202#Rearrange columns - addressdata
203
      cols = list(addressdata,colums)204
      a, b = \text{cols.index('address'), cols.index('id')}205
      cols[b], cols[a] = cols[a], cols[b]addressdata = addressdata[cols]206
207
      addressdata.head()
       fetchadtess = addressdata.to_dict("records")208
209
      results = censusbatchgeocoder.geocode(fetchaddress.to dict("records"), zipcode=None)
210
      #Lookup for zipcode
      narcotics.Zip Codes.replace('NaN', np.NaN, inplace=True)
211212
      narcotics.loc[narcotics['Zip Codes'].isnull(),'Zip Codes'] = narcotics['Block'].map(locdata.ZipCode)
213#Lookup for latitude
214
      narcotics.loc[narcotics['Latitude'].isna(),'Latitude'] = narcotics['Block'].map(locdata.LAT)
215
      #Lookup for longitude
216narcotics.loc[narcotics['Longitude'].isna(),'Longitude'] = narcotics['Block'].map(locdata.LON)
217
      #Fill missing Zipcodes
      s = \texttt{localata.set_index('Block')['ZipCode']}218
219
      narcotics['Zip Codes'] = narcotics['Zip Codes'].fillna(narcotics['Block'].map(s))
```
<span id="page-4-0"></span>Figure 2: Handling of missing latitudes and longitudes in Crime dataset

#### 3.1.2 High Schools Dataset

Four datasets for high school report (academic years 2015-2018) were downloaded from Chicago data portal and saved as csv (comma separated values) files. Each year school data was complex enough with more than 150 attributes and selection of relevant attributes was a challenge. Also, there were missing values which had to be handled as shown in Figure [3.](#page-5-0) Since the data was maintained school wise, the median value was used to replace the missing values in school data.

```
#2018 edu data
25edurefined = edueight[['Long Name', 'Community Area', 'School Latitude', 'School Longitude', 'Primary Category',
    Teacher Attendance Year 1 Pct', 'Teacher Attendance Year 2 Pct', 'Student Attendance Year 1 Pct'
26'Suspensions Per 100 Students Year 1 Pct', 'Suspensions Per 100 Students Year 2 Pct'
28
      "series" (English Suspension Year 1 Pott, Javerage Length Suspension Year 2 Pott, Mobility Rate Pott,
29
30El'Chronic Truancy Pct', 'One Year Dropout Rate Year 1 Pct',
34
      #Compute average misconduct to suspensions rate
35
    []edurefined['Avg_Misconduct_Rate'] = (edurefined['Misconducts_To_Suspensions_Year_1_Pct']
36
                                            + edurefined['Misconducts To Suspensions Year 2 Pct'])/2
\overline{37}#Compute average suspension rate
38
    \mathbb{H}edurefined['Avg Suspension Rate'] = (edurefined['Suspensions Per 100 Students Year 1 Pct']
40#Compute average attendance rate
41Edurefined['Avg Student Attendance Rate'] = (edurefined['Student Attendance Year 1 Pct'
43#Compute average teacher attendance rate
    44\frac{1}{45}+ edurefined['Teacher Attendance Year 2 Pct'])/2
46edurefined['Average_Length_Suspension_Year_1_Pct'] = edurefined['Average_Length_Suspension_Year_1_Pct'].astype(str)
47{\tt edurefind['Average\_Length\_Suspension\_Year\_2\_Pot'] = edurefind['Average\_Length\_Suspension\_Year\_2\_Pot']}.as type (str)edurefined['Average_Length_Suspension_Year_I_Pct'] = edurefined['Average_Length_Suspension_Year_I_Pct'].str.replace(' days','')<br>edurefined['Average_Length_Suspension_Year_2_Pct'] = edurefined['Average_Length_Suspension_Yea
48
\begin{array}{c} 49 \\ 50 \end{array}educefined['Average_Length_Suspension_Year_1_Pct'] = educefined['Average_Length_Suspension_Year_1_Pct'].astype(float)
      edurefined['Average_Length_Suspension_Year_2_Pct'] = edurefined['Average_Length_Suspension_Year_2_Pct'].astype(float)
5152
    Eledurefined['Avg_Suspension_Days'] = (edurefined['Average_Length_Suspension_Year_2_Pct']
53
                                            + edurefined['Average_Length_Suspension_Year_1_Pct'])/2
\frac{54}{55}edurefined.head()
      #Replace missing values with median
56
    Edurefined['Avg Misconduct Rate'].fillna((edurefined['Avg Misconduct Rate'].median()), inplace=True)
80
      #Convert location c-ordinates to geohash
81import pygeohash as pgh
82
      edurefined['geohash'] = edurefined.apply(lambda x: pgh.encode(x.School_Latitude, x.School_Longitude, precision=5), axis=1)
83
      #Group by geohash
      edu df = edurefined.groupby('geohash').mean().reset index()
84
```
<span id="page-5-0"></span>Figure 3: High school education data pre-processing

- Firstly, only numerical attributes were considered from each education dataset. Suspension days column consisted of "days" keyword appended to number of days which was cleaned to retain only the number and "days" keyword was removed. Then, a check for missing value was done and filled using median value for that column.
- Since the misconduct rate, suspension rate, enrollment rate, freshman track rate were all maintained academic year wise (For eg. academic year 2015-16 data was stored in the file as suspension days year 1 and suspension days year 2), these columns were combined together using mean of both the columns and stored as Average Suspension Days.
- A similar approach was followed for the remaining three years data and the latitude and longitude of each school was converted to geohash using pygeohash library in python.
- Lastly, all the pre-processed data are merged and saved in a flat file in a csy format.

#### 3.1.3 Locations Dataset

• Locations dataset identified were three namely, police station, speed camera locations and red light camera locations in Chicago. As these datasets comprised of latitude and longitude co-ordinates which were primarily required for this research, presence of missing values were checked as highlighted in Figure [4.](#page-6-0)

```
21 #Extract only required columns from police station, red-light camera and speed camera datasets
      police = police[['LATITUDE','LONGITUDE']]
22^{\circ}red = red[['LATITUDE', 'LONGITUDE']]23<sup>°</sup>24
      speed = speed[['LATITUDE','LONGITUDE']]
      #Check for NA values in each dataset
25
26
      red.isna().sum()
27
      police.isna().sum()
28
      speed.isna().sum()
29
      #Verify the shape of each dataframe
30
      print (red. shape)
31print(speed.shape)
32
     print (police.shape)
```
<span id="page-6-0"></span>Figure 4: Locations dataset - Missing values check

• Nearest distance of police stations, red light cameras and speed cameras was calculated using the user defined distance function as denoted in Figure [5](#page-6-1) for each of the crime instance.<sup>[3](#page-6-2)</sup>

```
34
      #Calculate distance between two latitudes and longitudes
35
      import math
    \Boxdef distance(origin, destination):
36
37
          lat1, 1on1 = origin38
          lat2, lon2 = destinationradius = 6371 # km
39
40dlat = math.random(lat2-lat1)41dlon = math.radians(lon2-lonl)42a = math,sin(dlat/2) * math.sin(dlat/2) + math.cos(math.radians(latt))Ε
43
              * math.cos(math.radians(lat2)) * math.sin(dlon/2) * math.sin(dlon/2)
44c = 2 * math.atan2 (math.sqrt(a), math.sqrt(1-a))
45
          d = round(radius * c, 2)46
      return d
47
```
<span id="page-6-1"></span>Figure 5: Function to compute distance between two latitude and longitude co-ordinates

• Compute nearest speed camera distance from crime location For each speed camera location as highlighted in Figure [6,](#page-7-0) the latitudes and longitudes were used in the distance computation with the crime location (latitude and longitude). Then minimum distance for that crime instance was computed using min() function in python. Similarly, the code was run for the red-light camera locations and police stations as shown in Figure [7](#page-7-1) and Figure [8.](#page-8-0)

<span id="page-6-2"></span><sup>3</sup>https://gist.github.com/rochacbruno/2883505

```
50 import datetime
51#Calculate distance between two points and return minimum for speed camera locations
52distanceall = pd.DataFrame(columns=['id','dist','latitude','longitude'])
53
      distancemin = pd.DataFrame(columns=['id','dist','latitude','longitude'])
54
      distanceall['dist'] = None5.5
      distancemin['dist'] = None
56
      print(datetime.datetime.now())
57
     \Box for i in range (0, len (crime), 1):
58print(i)59
    白
          for j in range (0, len(speed), 1):
60
    ₿
              dist = distance((crime.iloc[i]['Latitude'].astype(float),crime.iloc[i]['Longitude'].astype(float)),
                              (speed.iloc[j]['LATITUDE'].astype(float),speed.iloc[j]['LONGITUDE'].astype(float)))
61\,62
              lat = crime.iloc[i]['Latitude']lon = crime.iloc[i]['Longitude']63
64
              distanceall.loc[j,'dist'] = dist65
              distanceall.log[j, 'lattice'] = lat66
              distanceall.loc[j,'longitude'] = lon
              distanceall.loc[j,'id'] = i
67
68
              d = len(distanceall)if j == (len(speed) - 1):
69
    申
70mindist = distanceall['dist'] .min()71\,distancemin.loc[i,'dist'] = mindist72
          distancemin.loc[i,'latitude'] = lat73
          distancemin.loc[i, 'longitude'] = 1ondistancemin.loc[i,'id'] = i
74
75
    print(datetime.datetime.now())
```
<span id="page-7-0"></span>Figure 6: Computation of nearest speed camera distance

• Compute nearest Red-light camera distance from crime location

```
78
       #Calculate distance between two points and return minimum for red-light camera locations
 70distanceall = pd. DataFrame(columns=['id','dist','latitude','longitude'])
 80
       distancemin = pd.DataFrame(columns=['id','dist','latitude','longitude'])
 ^{\rm 81}distanceall['dist'] = None
 82
      distancement['dist'] = None83
       print(datetime.datetime.now())
 84
     \Boxfor i in range(0,1en(crime),1):
 85
          print(i)自
 86
           for j in range (0, len(speed), 1):
 87
               dist = distance((crime.iloc[i]['Latitude'].astype(float),crime.iloc[i]['Longitude'].astype(float)),
 88
                              (red.iloc[j]['LATITUDE'].astype(float),red.iloc[j]['LONGITUDE'].astype(float)))
 89
               lat = crime.iloc[i]['Latitude']90
               lon = crime.iloc[i]['Longitude']
 91
               distanceall.loc[j,'dist'] = distdistanceall.loc[j,'latitude'] = lat
 92
               distanceall.loc[j,'longitude'] = \ln93
               distanceall.loc[j,'id'] = i94
 95
               d = len(distanceall)自
               if j == (len(speed) - 1):
 96
 97
                   mindist = distanceall['dist'] .min()98
           distancemin.loc[i,'dist'] = mindist99
           distancemin.loc[i,'latitude'] = latdistancemin.loc[i,'longitude'] = lon100
101
           distancemin.loc[i,'id'] = i
102\,print (datetime.datetime.now())
```
<span id="page-7-1"></span>Figure 7: Computation of nearest red light camera distance

• Compute nearest police station distance from crime location

```
104 #Calculate distance between two points and return minimum for police stations
       distanceall = pd.DataFrame(columns=['id', 'dist', 'latitude', 'longitude'])<br>distancemin = pd.DataFrame(columns=['id', 'dist', 'latitude', 'longitude'])
105
106
107
       distanceall['dist'] = Nonedistancement['dist'] = None108
109
       print (datetime.datetime.now())
      \Box for i in range (0, len (crime), 1) :
110
111print(i)112for j in range (0, len(speed), 1):
113dist = distance((crime.iloc[i]['Latitude'].astype(float),crime.iloc[i]['Longitude'].astype(float)),
                                  (police.iloc[j]['LATITUDE'].astype(float),police.iloc[j]['LONGITUDE'].astype(float)))
114
115
                lat = crime.iloc[i]['Latitude']116
                lon = crime.iloc[i]['Longitude']distanceall.loc[j,'dist'] = dist117
                distanceall.loc[j,'latitude'] = lat118
                distanceall.log[j, 'longitude'] = lon119
                distanceall.loc[j,'id'] = i
120
121
                d = len(distanceall)122
                if j == (len(speed) - 1):
      E
123
                    mindist = distanceall['dist'], min()distancemin.loc[i,'dist'] = mindist124125
            distancemin.loc[i,'latitude'] = latdistancemin.loc[i,'longitude'] = 1on
126
            distancemin.loc[i,'id'] = i
127print(dattice, datetime, now())128
```
<span id="page-8-0"></span>Figure 8: Computation of nearest speed camera distance

#### 3.1.4 Weather Dataset

Daily weather data for the period 2015-2018 was scraped using (API) Application Programming Interface access from NCEI (formerly known as NOAA) portal. The data was scraped in 3 steps as followed by many data scientists as outlined in the medium portal<sup>[4](#page-8-1)</sup>:

• Gained access to the API using token for authorization from NCEI web token site and accessed in python using requests library as demonstrated in Figure [11.](#page-9-0)[5](#page-8-2)

A LO A A NATIONAL OFNITEDS FOR

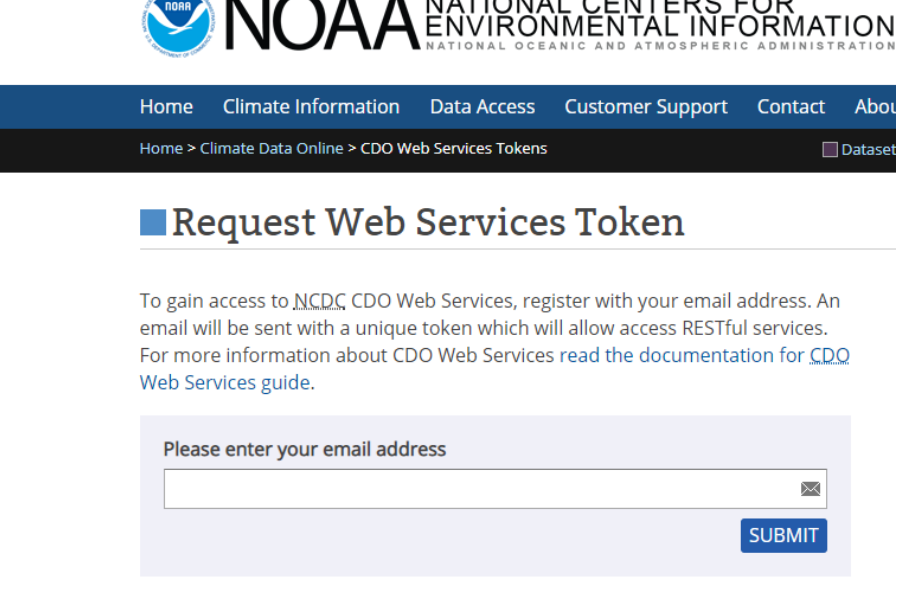

Figure 9: Request the API access token

<span id="page-8-2"></span><span id="page-8-1"></span><sup>4</sup>https://towardsdatascience.com/getting-weather-data-in-3-easy-steps-8dc10cc5c859 <sup>5</sup>https://www.ncdc.noaa.gov/cdo-web/token

| 10              | #needed to make web requests                |
|-----------------|---------------------------------------------|
| 11              | import requests                             |
| 12              | #store the data we get as a dataframe       |
| 13 <sup>°</sup> | import pandas as pd                         |
| 14              | #convert the response as a strcuctured json |
| 15              | import json                                 |
| 16              | #mathematical operations on lists           |
| 17              | import numpy as np                          |
| 18              | #parse the datetimes we get from NOAA       |
| 19              | from datetime import datetime               |
| 20              | #add the access token you got from NOAA     |
| 21              | Token = 'XnvxAnqwtzCGLaepxKsuVihUwMhZkCti'  |
| $22^{\circ}$    | #Long Beach Airport station                 |
| 23              | station $id = 'GHCND: USW00094846'$         |
|                 |                                             |

Figure 10: API settings to access weather data

• Identified the relevant weather station for required data collection from the site.<sup>[6](#page-9-1)</sup>

Data Tools: Find a Station Retrieve weather records from observing stations by entering the desired location, data set, data range, and data can be specified as city, county, state, country, or ZIP code. **Enter Location** Round<br>Lake Beach Waukegan Chicago, IL, USA ŵ Grayslak VЕ Volo  $\begin{picture}(120,20) \put(0,0){\line(1,0){10}} \put(15,0){\line(1,0){10}} \put(15,0){\line(1,0){10}} \put(15,0){\line(1,0){10}} \put(15,0){\line(1,0){10}} \put(15,0){\line(1,0){10}} \put(15,0){\line(1,0){10}} \put(15,0){\line(1,0){10}} \put(15,0){\line(1,0){10}} \put(15,0){\line(1,0){10}} \put(15,0){\line(1,0){10}} \put(15,0){\line($ **STATION DETAILS Select Dataset** Name CHICAGO OHARE **Daily Summaries** INTERNATIONAL AIRPORT, IL **US** ID GHCND:USW00094846 **Select Date Range**  $\begin{picture}(42,10) \put(0,0){\line(1,0){10}} \put(15,0){\line(1,0){10}} \put(15,0){\line(1,0){10}} \put(15,0){\line(1,0){10}} \put(15,0){\line(1,0){10}} \put(15,0){\line(1,0){10}} \put(15,0){\line(1,0){10}} \put(15,0){\line(1,0){10}} \put(15,0){\line(1,0){10}} \put(15,0){\line(1,0){10}} \put(15,0){\line(1,0){10}} \put(15,0){\line(1$ Lat/Lon 41.96019, -87.93162 2015-01-01 to 2018-12-31 雦 Barri PERIOD OF RECORD Start/End 1946-10-09 to 2019-12-05 **Data Categories** Coverage  $84%$ Sky cover & clouds FULL DETAILS Evanston ADD TO CART Sunshine  $\mathbf{\hat{A}}$ **Water** 

<span id="page-9-0"></span>Figure 11: Find the relevant station

- With the help of python requests object, windspeed (wind), average temperature(avg temp) and precipitation (prcp) values for three years on a daily basis was scraped. For each of the weather attribute, the datatype id was required to be modified in the URL of the request command.
- Average temperature data was fetched and stored in a dataframe. Refer Figure [12](#page-10-0) for the python code.

<span id="page-9-1"></span><sup>6</sup>https://www.ncdc.noaa.gov/cdo-web/datatools/findstation

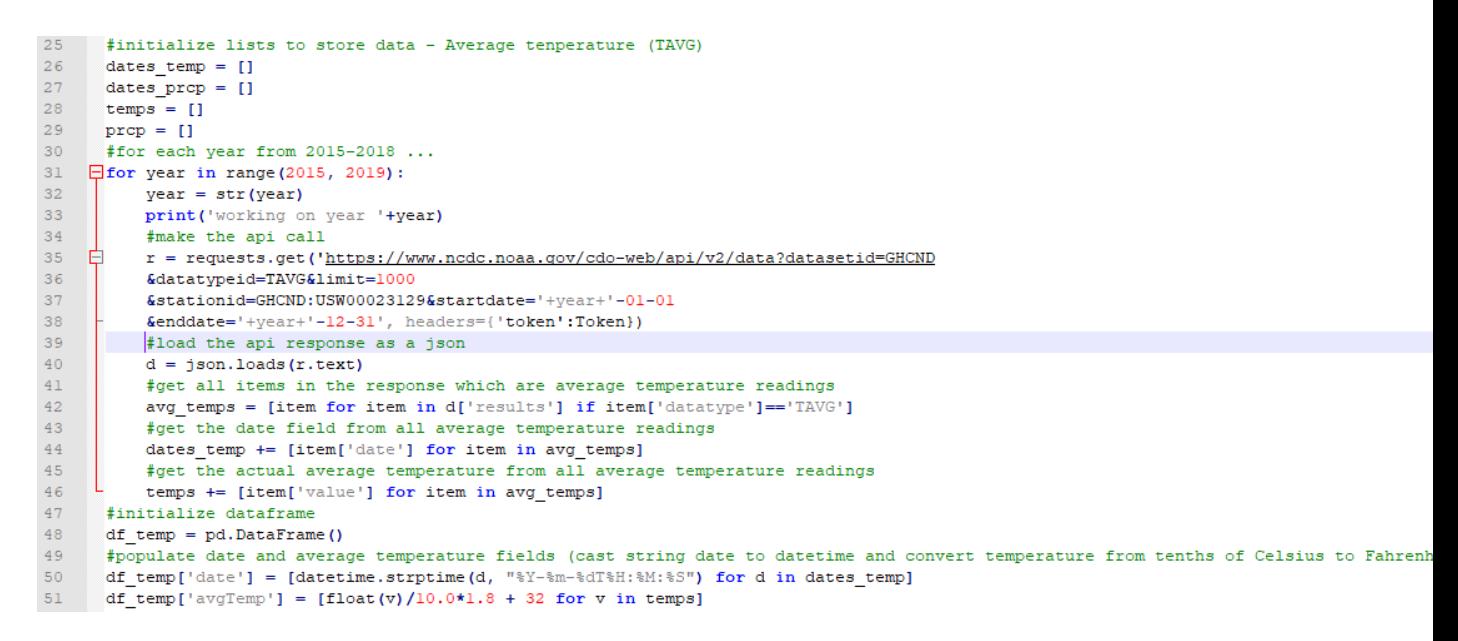

Figure 12: Average temperature data scraping

<span id="page-10-0"></span>• Average windspeed was fetched and stored in a dataframe.Refer Figure [13](#page-10-1) for the python code.

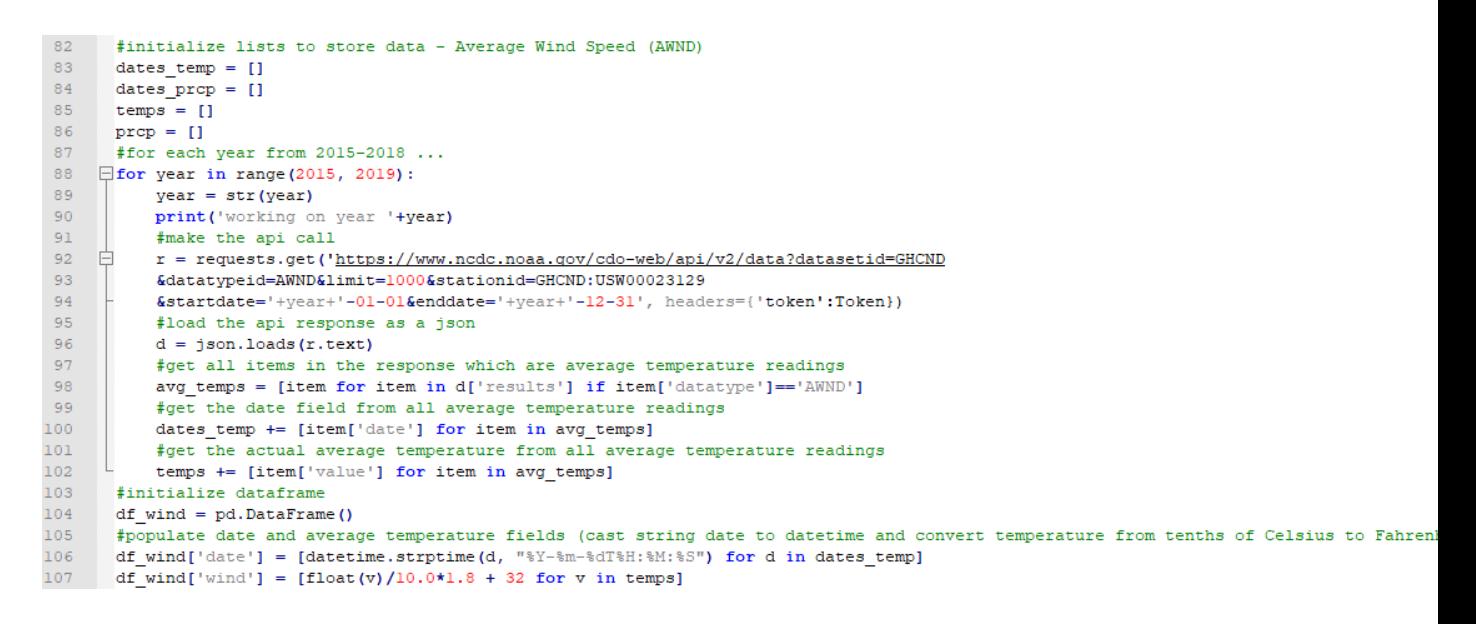

Figure 13: Average windspeed data scraping

<span id="page-10-1"></span>• Precipitation was fetched and stored in a dataframe. Refer Figure [14](#page-11-0) for the python code.

| 55 | #initialize lists to store data - Precipitation (PRCP)                                                                               |
|----|----------------------------------------------------------------------------------------------------|
| 56 | dates temp $= []$                                                                                                    |
| 57 | dates $\text{prcp} = []$                                                                                                    |
| 58 | $\text{terms} = []$                                                                                                    |
| 59 | $proc = []$                                                                                                    |
| 60 | #for each year from 2015-2018                                                                                                    |
| 61 | $\Box$ for year in range (2015, 2019):                                                                                               |
| 62 | $year = str (year)$                                                                                                    |
| 63 | print ('working on year '+year)                                                                                                    |
| 64 | #make the api call                                                                                                    |
| 65 | $r = \text{requests.get('https://www.ncdc.noaa.qov/cdo-web/api/v2/data?dataestid=GHCMD}$                                             |
| 66 | &datatypeid=PRCP&limit=1000&stationid=GHCND:USW00023129                                                                              |
| 67 | &startdate='+year+'-01-01&enddate='+year+'-12-31', headers={'token':Token})                                                          |
| 68 | #load the api response as a json                                                                                                    |
| 69 | $d = ison.loads(r.text)$                                                                                                    |
| 70 | #get all items in the response which are average temperature readings                                                                |
| 71 | avg temps = [item for item in d['results'] if item['datatype']=='PRCP']                                                              |
| 72 | #get the date field from all average temperature readings                                                                            |
| 73 | dates temp += [item['date'] for item in avg temps]                                                                                   |
| 74 | #get the actual average temperature from all average temperature readings                                                            |
| 75 | temps $+=$ [item['value'] for item in avg temps]                                                                                     |
| 76 | #initialize dataframe                                                                                                    |
| 77 | $df$ prcp = pd. DataFrame ()                                                                                                    |
| 78 | #populate date and average temperature fields (cast string date to datetime and convert temperature from tenths of Celsius to Fahren |
| 79 | df prcp['date'] = [datetime.strptime(d, "%Y-%m-%dT%H:%M:%S") for d in dates temp]                                                    |
| 80 | df prop['prop'] = $[float(v)/10.0*1.8 + 32 for v in temps]$                                                                          |
|    |                                                                                                    |

<span id="page-11-0"></span>Figure 14: Average precipitation data scraping

• After scraping the required weather data in pandas dataframe, these dataframes were merged to form one dataframe and finally saved to csv. Also, the date parameter was split as Year, Month and Day for merging with crime data.

```
109 -#Merge all weather scrapes
110
       print (df temp.shape)
       print (df_prcp.shape)
111.print (df wind.shape)
112 -113df prcp.head()
       weather = df temp.merge(df prcp, on=['date'])
114
115
      weather = weather.merge(df_wind,on=['date'],how='left')
116
       weather.head()
117
       #Split date column to year, month and day
118
       \texttt{Weather['date'] = pd.to datetime(Weather['date'])weather['Month'] = weather['date'].dt.month
119
120
       \mathbb{R} weather ['Day'] = weather ['date'].dt.day
121weather['Year'] = weather['date'].dt.year
122
       weather = weather.drop(columns=['date'])123\,weather.to csv('C:\Data Analytics\Sem 3\Dataset\LocationData\Distances\weatherapi.csv',index=False)
```
Figure 15: Merge average temperature, precipitation and average wind speed data

#### 3.1.5 Data Merging

All the location co-ordinates present in each dataset in the form of latitude and longitude were converted to geohash. Also, the date parameter was split in to Year, Month and Day in each dataset. Based on the relevant attribute, each dataset was grouped by geohash and merged with crime.

#### • Merge Distances

The nearest distance computed for each crime instance was merged with crime dataset as shown in Figure [16.](#page-12-0)

```
122 \#Convert latitude & longitude to geobash
123
       import pygeohash as pgh
      final['geohash'] = final.apply(lambda x: pgh.encode(x.Latitude, x.Longitude, precision=5), axis=1)
124125
      dist = final.copy()126
      final.shape
127
       #Extract distances
128
       distance = dist[['geohash', 'NearestPoliceDist', 'NearestSpeedCamDist', 'NearestRedCamDist']]
129
       distance = distance.groupby(['geohash']).mean().reset index()
130 -distance.head()
131distance = distance. round(2)132
       #Select required columns from crime dataset
133<sup>°</sup>hs = final[['geohash', 'Primary Type', 'Year', 'Month', 'Day', 'WEEKDAY', 'Holiday', 'Time']]
134
      hs.shape
135
       #compute the crime rate for a geohash a latitude and longitude belongs to on a monthly basis
136
       school = hs.groupby(['geohash','Primary_Type','Year','Month','WEEKDAY','Holiday','Time']).size().reset_inde
137
       school. head()138
      schoolrate df = school.random(columns = {0: 'crimescount '})139
       schoolrate df.head()
140
       schoolrate df = schoolrate df.round(2) #Rounding to nearest place
141
      #Merge distance data with crime
142
      schoolrate df = schoolrate df.merge(distance, on=['geohash'], how='left')
143
       schoolrate df.shape #34440,11
144
      schoolrate df.columns
145 schoolrate df.isna().sum()
146 schoolrate_df
```
<span id="page-12-0"></span>Figure 16: Merge nearest distances with crime data

#### • Merge Red-light and speed camera count

In addition to nearest distance computation, the count of red light and speed cameras in a geohash was done by grouping the location co-ordinates by geohash and merged with crime using a left join as shown in Figure [17.](#page-12-1) Left join was used because there is a possibility of a crime geohash presence with no cameras.

```
148
      #Merge speed cams and red cams in that geohash area
149
      scamslocs = pd.read csv('C:/Data Analytics/Sem 3/Dataset/LocationData/Speed Camera Locations withZip.cs
150
     rcamlocs = pd.read.csv('C://Data Analytics/Sem 3/Dataset/LocationData/Red Camera Locations with Zip.csv')151
     scamslocs.head()
152
      rcamlocs. head \theta153
       #Convert location co-ordinates to geohash
154
      scamslocs['geohash'] = scamslocs.apply(lambda x: pgh.encode(x.LATITUDE, x.LONGITUDE, precision=5), axis
155
      rcamlocs['geohash'] = rcamlocs.apply(lambda x: pgh.encode(x.LATITUDE, x.LONGITUDE, precision=5), axis=1
156
      #Find the count red light cameras and speed cameras in a geohash
157
      slocs = scamslocs.groupby(['geohash']).size().reset index()
158
      rlocs = rcamlocs.groupby(['geohash']).size().reset index()
159
      #Rename columns
160
      slocs = slocs.rename(columns={0:'SpeedCamCount'})
161
      rlocs = rlocs.rename(columns={0:'RedCamCount'})
162
      #Merge with crime data
163
       hs = schoolrate df.merge(slocs, on=['geohash'], how='left')
164
      hs = hs.merge(rlocs, on=['geohash'], how='left')
165
      hs.fillna(0,inplace = True) #Fill Speedcams and RedCams with 0 in case of no cam locations in that area
166
      hs.shape
167
      hs. Year. value_counts()
      hs.head()
168
```
<span id="page-12-1"></span>Figure 17: Merge safety camera counts with crime data

• Merge high school

As shown in the Figure [18,](#page-13-0) pre-processed high school data was merged with crime

data based on the year and geohash attributes.

```
193
       #Merge education data
194
       edu = pd.read_csv('C:/Data Analytics/Sem 3/Dataset/LocationData/Distances/EducationMerged.csv')
195
       edu.head()
196
       list (edu.columns)
197
       #Calculate average columns from Yearl and Year 2 data for each academic year
       edu['Avg_Dropout_Rate'] = (edu['One_Year_Dropout_Rate_Year_1_Pct'] + edu['One_Year_Dropout_Rate_Year_2_Pct'])/2
198
       edu['Avg_FreshmanTrack_Rate'] = (edu['Freshmen_On_Track_School_Pct_Year_2']+edu['Freshmen_On_Track_School_Pct_Year_1'])/2<br>edu['Avg_CollegeEnrollment_Rate'] = (edu['College_Enrollment_School_Pct_Year_2'] + edu['College_Enro
199
200
201edu['Avg College Persistence Rate'] = (edu['College Persistence School Pct Year 2'] + edu['College Persistence School Pct Year 1
202
        #Select only required columns
203
     []education=edu[['geohash', 'Year','Avg_Misconduct_Rate',
204
         'Avg_Suspension_Rate',
205
        'Avg_Student_Attendance_Rate',
206
        'Avg_Teacher_Attendance_Rate',
207
        'Avg_Suspension_Days',
208
        'SchoolCount'.
        'Avg_Dropout_Rate',
209
210
         'Avg FreshmanTrack Rate',
        'Avg CollegeEnrollment Rate',
211
      L 'Avg College Persistence Rate', 'Mobility Rate Pct']]
212
213#Merge with crime data
214
       data = hs.merge(education, on=['geohash', 'Year'], how='left')
215
       data.shape
```
<span id="page-13-0"></span>Figure 18: Merge high school factors with crime data

#### • Merge Weather

Weather data was merged with crime based on the Year, month and Day attribute as denoted in Figure [19.](#page-13-1)

```
221
     #Merge Weather Data
222
      weather = pd.read csv('C:\Data Analytics\Sem 3\Dataset\LocationData\Distances\weatherapi.csv')
223 -weather.head()
224
      #Group by year and month
225 -weatherm = weather.groupby(['Year','Month']).mean().reset index()
226
      #Merge with the crime data
227 alldata = data.merge(weatherm, on=['Year', 'Month'], how='left')
```
<span id="page-13-1"></span>Figure 19: Merge weather attributes with crime data

• After merging, there were around 800 missing values which were dropped. The final dataset after merging activity consists of 33565 rows and 28 attributes as highlighted in Figure [20.](#page-13-2)

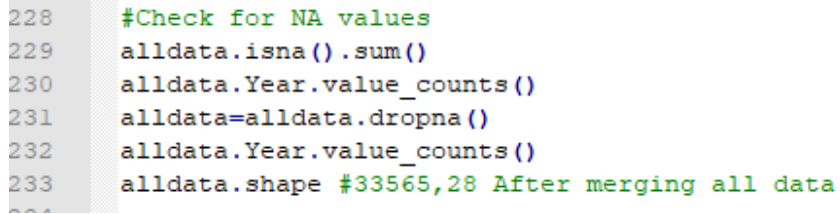

<span id="page-13-2"></span>Figure 20: Merged Data - Check for NA values

• The dataset after merging, can be described as represented in the below Table [1:](#page-14-0)

| <b>Attribute Code</b>       | Description                  | Domain                          |  |  |
|-----------------------------|------------------------------|---------------------------------|--|--|
| crimescount                 | Count of crime incidents re- | $1 - 130$                       |  |  |
|                             | ported                       |                                 |  |  |
| $Primary_{T}$               | Type of crime                | Hom-<br>Assault, Narcotics,     |  |  |
|                             |                              | icide and Violations            |  |  |
| Year                        | Year                         | $2015 - 2018$ years             |  |  |
| Month                       | Month                        | $1 - 12$ months                 |  |  |
| geohash                     | Representation of nearby     | Alphanumeric value with         |  |  |
|                             | locations grouped as one     | precision 5                     |  |  |
|                             | area                         |                                 |  |  |
| <b>WEEKDAY</b>              | Flag indicating whether the  | $0$ or $1$                      |  |  |
|                             | day is a weekday or not      |                                 |  |  |
| Holiday                     | Flag indicating whether the  | $0$ or $1$                      |  |  |
|                             | day is a holiday or not      |                                 |  |  |
| Time                        | Time of the day              | Morning, Afternoon, Even-       |  |  |
|                             |                              | ing or Night                    |  |  |
| NearestPoliceDist           | Distance in kilometers       | $0.78 - 6.33$                   |  |  |
| NearestRedCamDist           | Distance in kilometers       | $0.51 - 8.04$                   |  |  |
| RedCamCount                 | Distance in kilometers       | $0 - 12$                        |  |  |
| Avg_Student_Attendance_Rate | Attendance rate of student   | $70\% - 96\%$                   |  |  |
| Avg_Teacher_Attendance_Rate | Attendance rate of teacher   | $89\% - 95\%$                   |  |  |
| Mobility_Rate_Pct           | Mobility rate                | $\frac{2\% - 37\%}{2\% - 37\%}$ |  |  |
| SchoolCount                 | count of schools             | $1 - 48$                        |  |  |
| wind                        | average speed of wind in     | $34 - 37$                       |  |  |
|                             | km/hr                        |                                 |  |  |
| prcp                        | precipitation in mm          | $32 - 45$                       |  |  |
| avgTemp                     | temperature in celsius de-   | $55 - 77$                       |  |  |
|                             | grees                        |                                 |  |  |

<span id="page-14-0"></span>Table 1: Crime Prediction Dataset Description

## 3.2 Feature Engineering

Effective feature engineering before implementing the models on the data help improve the performance of the models and reduce any possible [\(Bocca et al.; 2016\)](#page-26-0). These engineering techniques were done in three parts namely, one hot encoding to treat the categorical variables, normalization to treat the numerical features and lastly feature selection to select the best features.

## 3.2.1 One Hot Encoding

Using the pre-processing library for one hot encoding as well as pandas get dummies() in python as shown in Figure [21,](#page-15-0) the categorical variables were transformed to binary encoded attributes.

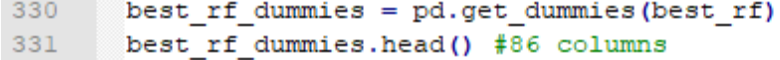

<span id="page-15-0"></span>Figure 21: One hot encoding using  $get<sub>d</sub>ummies()$ 

Another way to one-hot encode which gives the output in same format as One Hot encoder (OHE) library as shown in Figure [22:](#page-15-1)

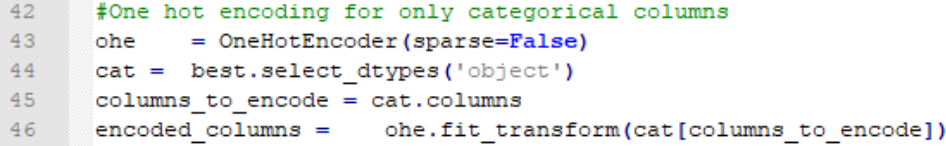

<span id="page-15-1"></span>Figure 22: One hot encoding using OHE library

Encoded features expressed as binary form (0 and 1) attributes are shown in the below Figure [23:](#page-15-2)

| narcotics_dummies = pd.get_dummies(narcotics)<br>narcotics_dummies.head() #95 columns |          |            |                                                                                                    |          |   |          |          |          |              |
|---------------------------------------------------------------------------------------|----------|------------|----------------------------------------------------------------------------------------------------|----------|---|----------|----------|----------|--------------|
|                                                                                       |          |            | i geohash_dp3sy geohash_dp3sz geohash_dp3t5 geohash_dp3t7 geohash_dp3td geohash_dp3te geohash_dp3tf geohash_dp3tg geohash_dp3th geohash_dp3tj geohash_dp3tk geohash_dp3tk geohash_dp3th |          |   |          |          |          |              |
|                                                                                       |          |            | $\mathbf{r}$                                                                                                    | n        |   |          |          |          | $\mathbf{r}$ |
|                                                                                       | $\Omega$ | $\Omega$   | $^{\circ}$                                                                                                    | 0        |   | $\Omega$ | 0        | 0        | $\Omega$     |
|                                                                                       | 0        | $\wedge$   | $\Omega$                                                                                                    | n        |   | $\Omega$ |          | $\Omega$ | $\Omega$     |
|                                                                                       | $\Omega$ | $^{\circ}$ | $\Omega$                                                                                                    | $\Omega$ | 0 | $\Omega$ | $\Omega$ | 0        | $\Omega$     |
|                                                                                       | $\Omega$ | $\Omega$   | $\Omega$                                                                                                    | 0        |   | $\Omega$ | n.       | $\Omega$ | $\Omega$     |

<span id="page-15-2"></span>Figure 23: Features after One hot encoding

#### 3.2.2 Normalization

Normalization has been done using the MinMaxScalar library in python as highlighted in the Figure [24.](#page-15-3)

```
36
      #Scaling only on numerical columns
37
      numericols = ['float64', 'int64']38
      numericbest = best.select dtypes(include=numericols)
      from sklearn.preprocessing import StandardScaler, OneHotEncoder
39
40sc = MinMaxScaler()
41
      NUM = sc.fit transform(numericbest)
```
<span id="page-15-3"></span>Figure 24: Feature scaling using MinMaXScaler library

## 3.3 Feature Selection

Feature selection has been done using Recursive feature elimination (RFE) combined with random forest which has been followed in machine learning implementations in the past [\(Granitto et al.; 2006\)](#page-26-1). This technique ranks the features by its importance and elimination is done by RFE as shown in the code using ranks function in Figure [25](#page-16-0) and rfe-rf models as shown in the Figure [26.](#page-16-1) A function was defined to compute the ranks using RFE.[7](#page-16-2)

```
245
       from sklearn.preprocessing import MinMaxScaler
246ranks = \{\}247
       # Create our function which stores the feature rankings to the ranks dictionary
248
    \Boxdef ranking(ranks, names, order=1):
249
          minmax = MinMaxScaler()
250
           ranks = minmax.fit_transform(order*np.array([ranks]).T).T[0]
           ranks = map(lambda x: round(x,2), ranks)
251252
           return dict(zip(names, ranks))
```
<span id="page-16-0"></span>Figure 25: Ranks Function for RFE-RF features

#### 3.3.1 Top 20 features with One Hot Encoding

Including the categorical features encoded as binary values, a round of feature selection was performed and the ranks are listed as shown in the Figure [27](#page-16-3)

```
254# Construct our Random Forest Regression model
255from sklearn.feature selection import RFE
256
      rr = RandomForestRegressor()
257
       rr.fit(X,Y)#stop the search when only the last feature is left
258
259
       rfe = RFE(rr, n features to select=20, verbose =3)
260
       rfe.fit(X,Y)261
      ranks["RFE pub"] = ranking(list(map(float, rfe.ranking)), colnames, order=-1)
262 print (ranks)
```
<span id="page-16-1"></span>Figure 26: Code for fetching top 20 features using RFE-RF

```
ranks
{'RFE pub': {'Avg CollegeEnrollment Rate': 0.93,
  'Avg College Persistence Rate': 1.0,
  'Avg Dropout Rate': 0.91.
  'Avg_FreshmanTrack_Rate': 0.92
  'Avg Misconduct Rate': 0.89,
  'Avg Student Attendance Rate': 1.0,
  'Avg Suspension Days': \overline{1.0},
  'Avg_Suspension_Rate': 1.0,
  'Avg_Teacher_Attendance_Rate': 0.99,
  'Holiday False': 0.09,
  'Holiday_True': 1.0,
  'Mobility Rate Pct': 1.0,
  "Month_1": 0.76,<br>"Month_10": 0.68,
  'Month_11': 0.73,
  'Month_12': 1.0,
  'Month_2': 0.88,'Month_3': 0.8,
```
<span id="page-16-3"></span>Figure 27: Ranks of top 20 features

#### 3.3.2 Top 10 numerical features

With RFE-RF (Recursive feature elimination-random forest) method, top 10 numerical features were extracted and their ranks are listed in Figure [29](#page-17-0) and for the code, refer

<span id="page-16-2"></span><sup>7</sup>https://www.kaggle.com/arthurtok/feature-ranking-rfe-random-forest-linear-models

Figure [28.](#page-17-1)

```
314# Construct our Random Forest Regression model
315
       from sklearn.feature selection import RFE
316rr = RandomForestRequest()317
      rr.fit(X,Y)318
       #stop the search when only the last feature is left
319
      rfe = RFE(rr, n features to select=10, verbose =3 )
320
      rfe.fit(X,Y)321
       ranks["RFE pub"] = ranking(list(map(float, rfe.ranking)), colnames, order=-1)
322 ranks
```
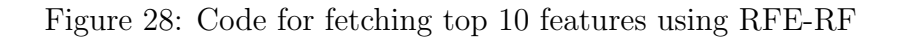

```
ranks
{'RFE_pub': {'Avg_CollegeEnrollment_Rate': 0.67,
  'Avg_College_Persistence_Rate': 0.44,
  'Avg Dropout Rate': 0.11,
  'Avg_FreshmanTrack_Rate': 0.56,
  'Avg Misconduct Rate': 0.89,
  'Avg_Student_Attendance_Rate': 1.0,
  'Avg_Suspension_Days': 0.78,
  'Avg_Suspension_Rate': 0.33,
  'Avg_Teacher_Attendance_Rate': 1.0,
  'Mobility_Rate_Pct': 1.0,
  'NearestPoliceDist': 1.0,
  'NearestRedCamDist': 1.0,
  'NearestSpeedCamDist': 0.22,
  'RedCamCount': 1.0,
  'SchoolCount': 1.0,
  'SpeedCamCount': 0.0,
  'avgTemp': 1.0,
  'prcp': 1.0,
  wind: 1.0)
```
<span id="page-17-0"></span>Figure 29: Ranks of top 10 features

## 3.4 Modelling

Modelling was done using the python scikit libraries for machine learning. XGBoost regressor, random forest regressor, keras, tensorflow and linear regression libraries were used for modelling.

## 3.4.1 Data Split

The models have been tested for both the versions of the split i.e. with train-test (80:20) as well as cross validation (k folds:3-30) as highlighted in the Figure [30.](#page-18-0) Cross validation techniques have enabled efficient sampling of data for the models and eventually generating better results [\(Ingilevich and Ivanov; 2018\)](#page-27-1) and [Kadar](#page-27-2) [\(2019\)](#page-27-2).

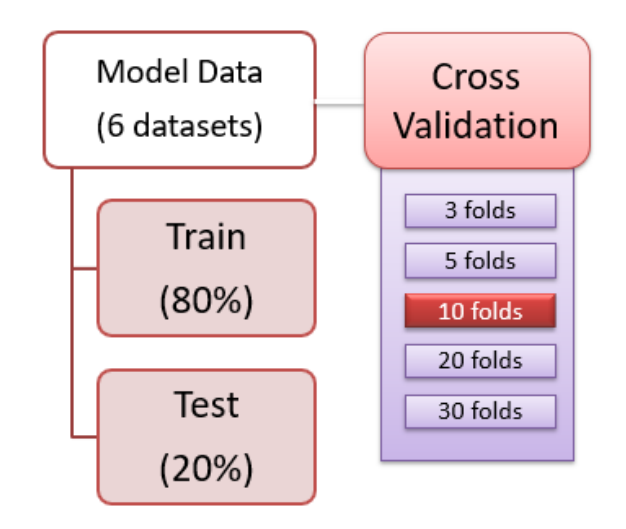

<span id="page-18-0"></span>Figure 30: Split of Data

Train test split and k fold libraries were from scikit learn model selection for this task, refer Figure [31.](#page-18-1)

```
330
       best rf dummies = pd.get dummies (best rf)
       best rf dummies.head() #86 columns
331
332
      #list(best rf dummies.columns) (Big output cell)
       model_data = best_rf_dummies.values
333
334
       #separate target and independent variables
335
       X = model data[:, 1:]336
       Y = model data[:, 0]337
       #Set seed
338
       np.random.seed(80)
339
       #Split train and test data in 80:20 ratio
340
       X train, X test, Y train, Y test = train test split(X, Y, test size=0.20, random state=20)
```
<span id="page-18-1"></span>Figure 31: Code to split data

#### 3.4.2 Random Forest

Random forest was applied with default parameters, optimized parameters and finally optimized parameters with 10 fold cross validation.

• Refer the code shown in Figure [32](#page-19-0) for random forest with default parameters

| 354 | $clf = RandomForestRequest(n estimators=10, random state=20, n jobs=-1)$                  |
|-----|-------------------------------------------------------------------------------------------|
| 355 | # Train the classifier                                                                    |
| 356 | clf.fit(X train, Y train)                                                                 |
| 357 | #Training model accuracy                                                                  |
| 358 | $trainac = c1f.predict(X train)$                                                          |
| 359 | print ("Train accuracy details of Random Forest")                                         |
| 360 | print("RMSE is", np. sqrt(mean squared error(Y train, trainac)))                          |
| 361 | print("R2 ", r2 score(Y train, trainac))                                                  |
| 362 | print ("MAE ", mean absolute error (Y train, trainac))                                    |
| 363 | print ("MSE ", mean squared error (Y train, trainac))                                     |
| 364 | #Testing model accuracy                                                                   |
| 365 | $y$ pred = clf.predict(X test)                                                            |
| 366 | # View The Accuracy Of best features (20 Features) Model                                  |
| 367 | print(clf.score(X test,Y test))                                                           |
| 368 | print ('Mean Absolute Error:', metrics.mean absolute error (Y test, y pred))              |
| 369 | print ('Mean Squared Error:', metrics.mean squared error (Y test, y pred))                |
| 370 | print ('Root Mean Squared Error:', np.sqrt (metrics.mean squared error (Y test, y pred))) |

<span id="page-19-0"></span>Figure 32: Random Forest with default parameters

• Refer the code shown in Figure [33](#page-19-1) for random forest with optimized parameters

```
653
     \Boxtuned model = RandomForestRegressor(bootstrap= True,
654
        max depth= 50.
655
        max features= 'auto',
656
        min samples leaf= 4,
657
       min samples split= 5,
      n n_estimators= 377, random_state = 20, n_jobs=-1)
658
659
       #Fit the tuned model
       tuned model.fit(X train, Y train)
660
       trainac = tuned model.predict (X train)
661
662
       #Train accuracy
       print ("Train accuracy details on the tuned of Random Forest")
663
664
       print("RMSE is", np. sqrt(mean squared error(Y train, trainac)))
665
       print("R2 ", r2 score(Y train, trainac))
      print ("MAE ", mean absolute error (Y train, trainac))
666
     print ("MSE ", mean squared error (Y train, trainac))
667
      #Predict crime count
668
669
       y pred = tuned model.predict (X test)
670
       # View The Accuracy Of best features (86 Features) Model with tuned parameters
671
       tuned model.score(X test, Y test)
       print("RMSE is", np. sqrt(mean_squared_error(Y_test, y_pred)))
672
673
       print("R2 ", r2 score(Y test, y pred))
       print ("MAE ", mean absolute error (Y_test, y_pred))
674
       print("MSE ", mean_squared_error(Y_test, y_pred))
675
```
<span id="page-19-1"></span>Figure 33: Random Forest - optimized model fit

• Random Forest with 10 fold cross validation

```
426#Random Forest
       kfold = model_selection.KFold(n_splits=10, random_state=200,shuffle=True)
427
428
       model kfoldrand = RandomForestRegressor(n estimators=10, random state=20, n jobs=-1)
       results_kfoldrand = model_selection.cross_val_score(model_kfoldrand, X, Y, cv=kfold)
429
       print("Accuracy: %.2f%%" % (results_kfoldrand.mean()*100.0))
430
431 For train_index, test_index in kfold.split(X):
           print("TRAIN:", train index, "TEST:", test index)
432
           X_ttrainkf, X_ttestkf = X[train_index], X[test_index]433
           y_trainkf, y_testkf = Y[train_index], Y[test_index]<br>y_trainkf, y_testkf = Y[train_index], Y[test_index]
434
435
      clfrften = model_kfoldrand.fit(X_trainkf, y_trainkf)
436
      print ("Residual sum of squares: %.2f"
             % np.mean((model kfoldrand.predict(X_testkf) - y_testkf) ** 2))
437
       \pm438
       #Explained variance score: 1 is perfect prediction
       print ('Explained Variance score: %.2f' % model kfoldrand.score(X testkf, y testkf))
439
       kfoldrf = model kfoldrand,predict(X testkf)440441
       print("RMSE is", np.sqrt(mean squared error(y testkf, kfoldrf)))
442
       print("R2", r2 score(y testkf, kfoldrf))
       print ("MAE ", mean_absolute_error(y_testkf, kfoldrf))
443444 print ("MSE ", mean squared error (y testkf, kfoldrf))
```
Figure 34: Random Forest - 10 fold cross validation

#### 3.4.3 XGBoost

XGBoost was also applied with default parameters, optimized parameters and finally optimized parameters with 10 fold cross validation as shown in the codes in Figure [35,](#page-20-0) Figure [36](#page-21-0) and Figure [37.](#page-22-0)

• XGBoost with default parameters

```
373
       \text{EXGRoot}374
       xgb = xgbo.XGBRequest(cn estimators=100, learning rate=0.1)375
       xgb.fit(X train, Y train)
376
       predictions = xgb.predict(X test)377
       print ("Variance Score is", explained variance score (predictions, Y test))
       print("R2", r2 score(Y test, predictions))
378
       print ("MAE ", mean_absolute_error(Y_test, predictions))
379
380
       print ("MSE ", mean squared error (Y test, predictions))
381
       print ("RMSE is", np. sqrt (mean_squared_error(Y_test, predictions)))
382
       trainac = xgb.predict(X train)383
       print("Train accuracy details on the tuned - XGBoost")
384
       print("RMSE is", np.sqrt(mean squared error(Y train, trainac)))
385
       print("R2 ", r2 score(Y train, trainac))
       print ("MAE ", mean absolute error (Y train, trainac))
386
387 print ("MSE ", mean squared error (Y train, trainac))
```
<span id="page-20-0"></span>Figure 35: XGBoost - default parameters

• XGBoost with Optimized parameters

```
753 #Tuned model for XGB
754 Huned modelxgb = xgbo.XGBRegressor (bootstrap= True,
755
      colsample bytree= 1.0,
756
       gamma=1.5,
       learning_rate= 0.05,
757
758
      max_{\text{depth}=8},
759
      min child weight= 10,
760
      n estimators = 200,
      \frac{1}{2} subsample= 0.75, random_state = 20,n_jobs=-1)
761
762
      tuned modelxgb.fit(X train, Y train)
763
      trainac = tuned modelxgb.predict(X train)
      print ("Train accuracy details on the tuned - XGBoost")
764
      print("RMSE is", np.sqrt(mean_squared_error(Y_train, trainac)))
765
      print("R2 ", r2 score(Y train, trainac))
766
767
      print ("MAE ", mean_absolute_error(Y_train, trainac))
768
     print("MSE ", mean_squared_error(Y_train, trainac))
769
      y_pred = tuned_modelxgb.predict(X_test)
770
      # View The Accuracy Of best features (86 Features) Model with tuned parameters
771tuned modelxgb.score(X test, Y test)
772
       print("RMSE is", np.sqrt(mean squared error(Y test, y pred)))
773
       print("R2 ", r2_score(Y_test, y_pred))
774
       print ("MAE ", mean_absolute_error(Y_test, y_pred))
      print("MSE ", mean_squared_error(Y_test, y_pred))
775
```
<span id="page-21-0"></span>Figure 36: XGBoost with optimized parameters

• XGBoost with tuning and 10 fold cross validation

```
781
       #kfold on xgboost tuned
782
       from sklearn. model selection import cross val score
       kfold = model selection.KFold(n splits=10, random state=200, shuffle=True)783
784
     \Boxmodel kfoldxgb = xgbo.XGBRegressor(bootstrap= True,
785
        colsample bytree= 1.0,
786
       gamma=1.5,
787
       learning rate= 0.05,
788
       max depth= 8,
789
       min child weight= 10,
790
       n estimators = 200,
      \sim subsample= 0.75, random_state = 20,n_jobs=-1)
791
792
       results_kfoldxgb = cross_val_score(model_kfoldxgb, X, Y, cv=kfold)
793
       print ("Accuracy: %.2f%%" % (results kfoldxgb.mean ()*100.0))
794
     \Box for train index, test index in kfold.split(X):
795
           print("TRAIN:", train index, "TEST:", test index)
796
           X trainkf, X testkf = X[train index], X[test index]
           y trainkf, y testkf = Y[train index], Y[test index]
797
798
      clfxgb = model kfoldxgb.fit(X trainkf, y trainkf)
799
       print ("Residual sum of squares: %.2f"
800
             % np.mean((model kfoldxgb.predict(X testkf) - y testkf) ** 2))
801
       #Explained variance score: 1 is perfect prediction
802
       print ('Variance score: %.2f' % model kfoldxgb.score (X testkf, y testkf))
      kfoldxgb = model kfoldxgb.predict (X testkf)
803
804
      print ("RMSE is", np. sqrt (mean squared error (y testkf, kfoldxgb)))
       print("R2 ", r2 score(y testkf, kfoldxgb))
805
806
     print ("MAE ", mean absolute error (y testkf, kfoldxgb))
807
      print ("MSE ", mean squared error (y testkf, kfoldxgb))
808
      #Train accuracy
809
       trainac = model kfoldxgb.predict(X trainkf)
810
      print("RMSE is", np. sqrt(mean squared error(y trainkf, trainac)))
811print("R2 ", r2_score(y_trainkf, trainac))
812
       print ("MAE ", mean absolute error (y trainkf, trainac))
813
     print ("MSE ", mean squared error (y trainkf, trainac))
```
<span id="page-22-0"></span>Figure 37: XGBoost with optimized parameters and 10 fold cross validation

#### 3.4.4 Artificial Neural Network (ANN)

• Refer the code in Figure [38](#page-23-0) for implementing ANN without hidden layer

```
92 #Define ann layers
93.
    model = Sequential()model.add(Dense(128, input dim=X train.shape[1], kernel initializer='normal', activation='relu'))
94
95
      model.add(Dense(1, kernel initializer='normal'))
96
      model.compile(loss='mse', optimizer='rmsprop', metrics=['mse'])
97
     model.summary()
98
      #fit the ann model
99
      history = model.fit(X_train, y_train, batch_size=64, epochs=50, verbose=2, validation split=.2)
100
      #plot loss vs. epoch curve
101plt.figure(figsize=(10,5))
102
     plt.plot(history.history['loss'],marker='o',color='orange')
103 -plt.plot(history.history['val_loss'],marker='^',color='blue')
     plt.title('Value Loss')
104
105
      plt.ylabel('loss')
106
      plt.xlabel('epoch')
107
      plt.legend(['train', 'test'], loc='upper right')
108
     plt.show()
109
      #plot the train vs test mse
110
      plt.figure(figsize=(10,5))
111plt.plot(history.history['mean_squared_error'], marker='o', color='red')
     plt.plot(history.history['val mean squared error'], marker='^', color = 'green')
112 -113 -plt.title('Value Mean Squared Error')
     plt.ylabel('MSE')
114
115
      plt.xlabel('epoch')
      plt.legend(['train', 'test'], loc='upper right')
116
117
     plt.show()
118
      #predict test data with ann
119
     pred crimes = model.predict (X test)
120
      mse pred score = metrics.mean squared error (pred crimes, y test)
      print('mse_pred_score {}'.format(mse_pred_score))
121122
     rmse pred score = np.sqrt(mse pred score)
123print ('rmse pred score {}'.format (rmse pred score))
124
      r2 pred_score = r2_score(y_test, pred_crimes, multioutput='uniform_average')
125
      print('r2 pred score - Coefficient of Determination {}'.format(r2 pred score))
      print("MAE", mean\_absolute_error(y_test, pred_crimes))126
```
<span id="page-23-0"></span>Figure 38: ANN model with one layer

• Refer the code in Figure [39](#page-24-0) for implementing ANN with multiple layers

```
143 model = Sequential()
     model.add (Dense (128, input dim=X train.shape [1], kernel initializer='normal', activation='relu'))
144
145 model.add(Dense(64, kernel_initializer='he_uniform', activation='relu'))
      model.add(Dense(32, kernel_initializer='he_uniform', activation='relu'))
146
147
      model.add(Dense(1, kernel initializer='normal'))
148
     model.compile(loss='mse', optimizer='rmsprop', metrics=['mse'])
149
     model.summary()
150
      #Set seed and fit the model
151
      np.random.seed(80)
152
      history = model.fit(X_train, y_train, batch_size=128, epochs=50, validation_split=.2, verbose=2)
153
     plt.figure(figsize=(10,5))#Plot loss vs. epoch
154
     plt.plot(history.history['loss'],marker='o',color='orange')
     plt.plot(history.history['val_loss'],marker='^',color='blue')
155
156
      plt.title('Value Loss')
157
      plt.ylabel('loss')
158
     plt.xlabel('epoch')
159
     plt.legend(['train', 'test'], loc='upper right')
     plt.show()
160
161
      #plot the train vs test mse
      plt.figure(figsize=(10,5))
162plt.plot(history.history['mean squared error'], marker='o', color='red')
163 -164
     plt.plot(history.history['val mean squared error'], marker='^', color = 'green')
     plt.title('Value Mean Squared Error')
165
166
      plt.ylabel('MSE')
167
      plt.xlabel('epoch')
     plt.legend(['train', 'test'], loc='upper right')
168
169
     plt.show()
     pred\_crimes = model.predict(X_test) #Predict crime count170
171
      mse pred score = metrics.mean squared error(pred crimes, y test)
172
     print('mse pred score {}'.format(mse pred score))
173
     rmse pred score = np.sqrt(mse pred score)
174
     print('rmse_pred_score {}'.format(rmse_pred_score))
175
      r2 pred_score = r2_score(y_test, pred_crimes, multioutput='uniform_average')
176
      print('r2 pred score - Coefficient of Determination {}'.format(r2 pred score))
177
      print ("MAE ", mean absolute error (y_test, pred_crimes))
```
<span id="page-24-0"></span>Figure 39: ANN model with multiple layers

#### 3.4.5 Multiple Linear Regression

• For multiple linear regression, tuning is not applicable and hence 10 fold cross validation is applied and checked as shown in the code block Figure [40.](#page-25-0)

```
54 X = final.drop(column=7cm:score/7)55.
      y = final.crimescount56
      # Splitting the dataset into the Training set and Test set
57from sklearn. model selection import train test split
58
      X_train, X_test, y_train, y_test = train_test_split(X, y, test_size = 0.2, random-state = 20)59
      # Fitting Multiple Linear Regression to the Training set
60
      from sklearn. linear model import LinearRegression
61from sklearn.metrics import mean squared error, r2 score, mean absolute error
      regressor = LinearRegression()62
63
      regressor.fit(X_train, y_train)
64
      # Predicting the Test set results
65
      y pred = regressor. predict (X test)
66
      from sklearn.metrics import r2 score
67
      #score=r2_score(y_test,y_pred)
68
      print("R2", r2 score(y test, y pred))
69
      print("MAE ", mean_absolute_error(y_test,y_pred))
      print ("MSE ", mean_squared_error(y_test, y_pred))
70^{\circ}71\,print("RMSE is", np. sqrt(mean_squared_error(y_test, y_pred)))
72y pred
73residual = y test-y pred
74residual
75fig, ax = plt.subplots(figsize=(10,5))76= ax.scatter(residual, y_pred)
77# Set common labels
      ax.tick\_params(axis="x", labelsize=15)
78ax.tick params (axis="y", labelsize=15)
79
80
      ax.set xlabel('Residuals', fontsize=15)
\mathbf{81}ax.set ylabel('Predictions', fontsize=15)
      #The residual vs predictions is clumped and the behaviour is not random, thus homoscedasticity assumption not satis
82
83
      import scipy as sp
84
      fig, ax = plt.subplots(figsize=(10,5))\frac{1}{x}, (\frac{1}{x}, r) = sp.stats.probplot(residual, plot=ax, fit=True)<br>ax.tick_params(axis="x", labelsize=15)
85
86
      ax.tick params (axis="y", labelsize=15)
87
88
      ax.set_title('Normal Probability Plot for Errors', fontsize=16)
```
<span id="page-25-0"></span>Figure 40: Multiple Linear regression code

## 3.4.6 Hyper Parameter Optimization

Tuning has been done using Randomized search cv for each model as shown in the below Figure [41](#page-26-2) and Figure [42](#page-26-3)

• Random Forest Tuning

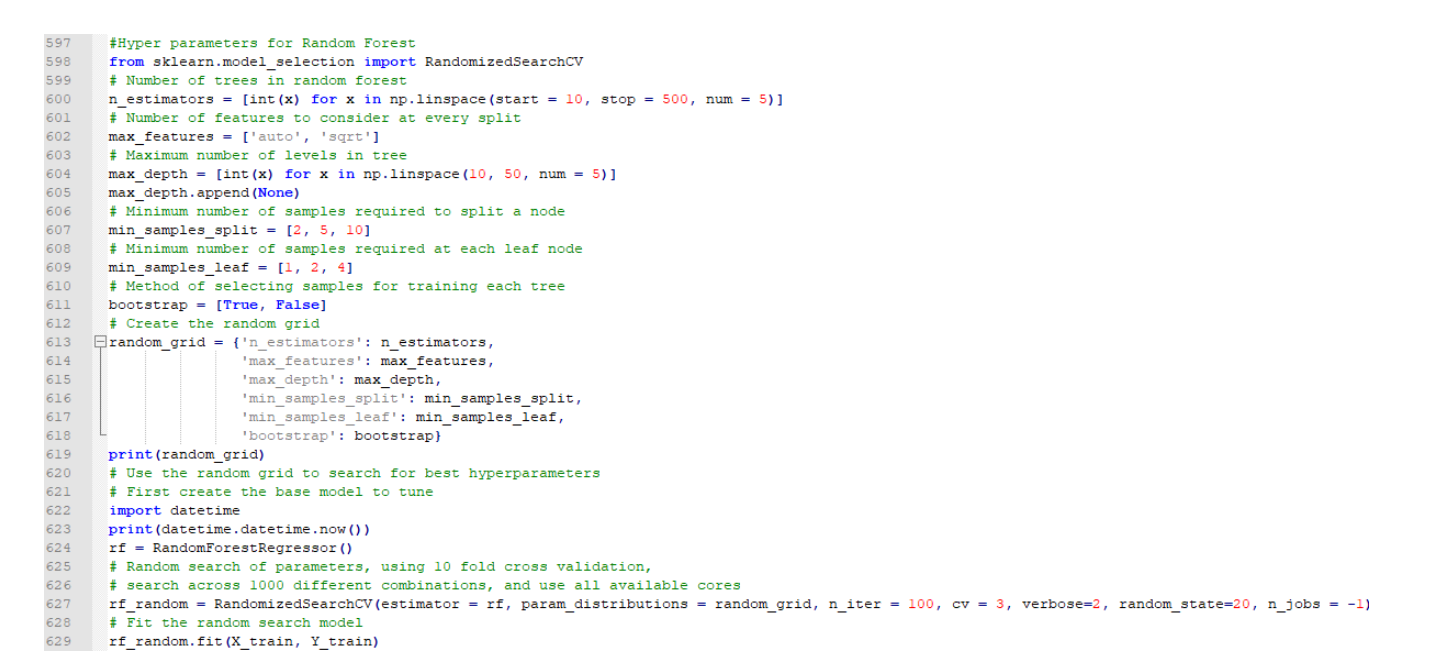

Figure 41: Code for tuning Random Forest using Randomized search cv

#### <span id="page-26-2"></span>• XGBoost Tuning

```
714
      # A parameter grid for XGBoost
715
     \Boxparams = {
716
                'learning rate': [0.02,0.05,0.08,0.10],
717
                'n estimators': [20,50,100,150,200],
718'min child weight': [1, 5, 10],
719
                'gamma': [0, 0.5, 1, 1.5, 2],
720
                'subsample': [0.6, 0.75 ,0.8, 1.0],
721
                'colsample bytree': [0.6, 0.8, 1.0],
722
                'max depth': [3, 4, 5,7,8]
723
                \mathbf{r}724
       xqb = xqbo. XGBRegressor ()
725
       xgbkf = model selection.KFold(n splits=10, random state=200, shuffle=True)
       random search = RandomizedSearchCV(xqb, param distributions=params, n iter=100, n jobs=-1,
726
727
       cv=xgbkf.split(X,Y), verbose=3, random state=20)
728
       print(datetime.datetime.now())
729
       random search.fit(X, Y)
730
       print(datetime.datetime.now())
```
<span id="page-26-3"></span>Figure 42: Code for tuning XGBoost using Randomized search cv

## References

- <span id="page-26-0"></span>Bocca, F. F., Henrique, L. and Rodrigues, A. (2016). The effect of tuning , feature engineering , and feature selection in data mining applied to rainfed sugarcane yield modelling, *Computers and Electronics in Agriculture* 128: 67–76. URL: http://dx.doi.org/10.1016/j.compag.2016.08.015
- <span id="page-26-1"></span>Granitto, P. M., Furlanello, C., Biasioli, F. and Gasperi, F. (2006). Recursive feature elimination with random forest for PTR-MS analysis of agroindustrial products, 83: 83– 90.
- <span id="page-27-1"></span><span id="page-27-0"></span>Ingilevich, V. and Ivanov, S. (2018). Crime rate prediction in the urban environment using social factors, Procedia Computer Science 136: 472–478. URL: https://doi.org/10.1016/j.procs.2018.08.261
- <span id="page-27-2"></span>Kadar, C. (2019). Public decision support for low population density areas : An imbalance- aware hyper-ensemble for spatio-temporal crime prediction, Decision Support Systems 119(September 2018): 107–117. URL: https://doi.org/10.1016/j.dss.2019.03.001